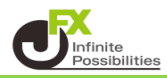

1 【注文一覧】画面で、発注している注文の確認ができます。

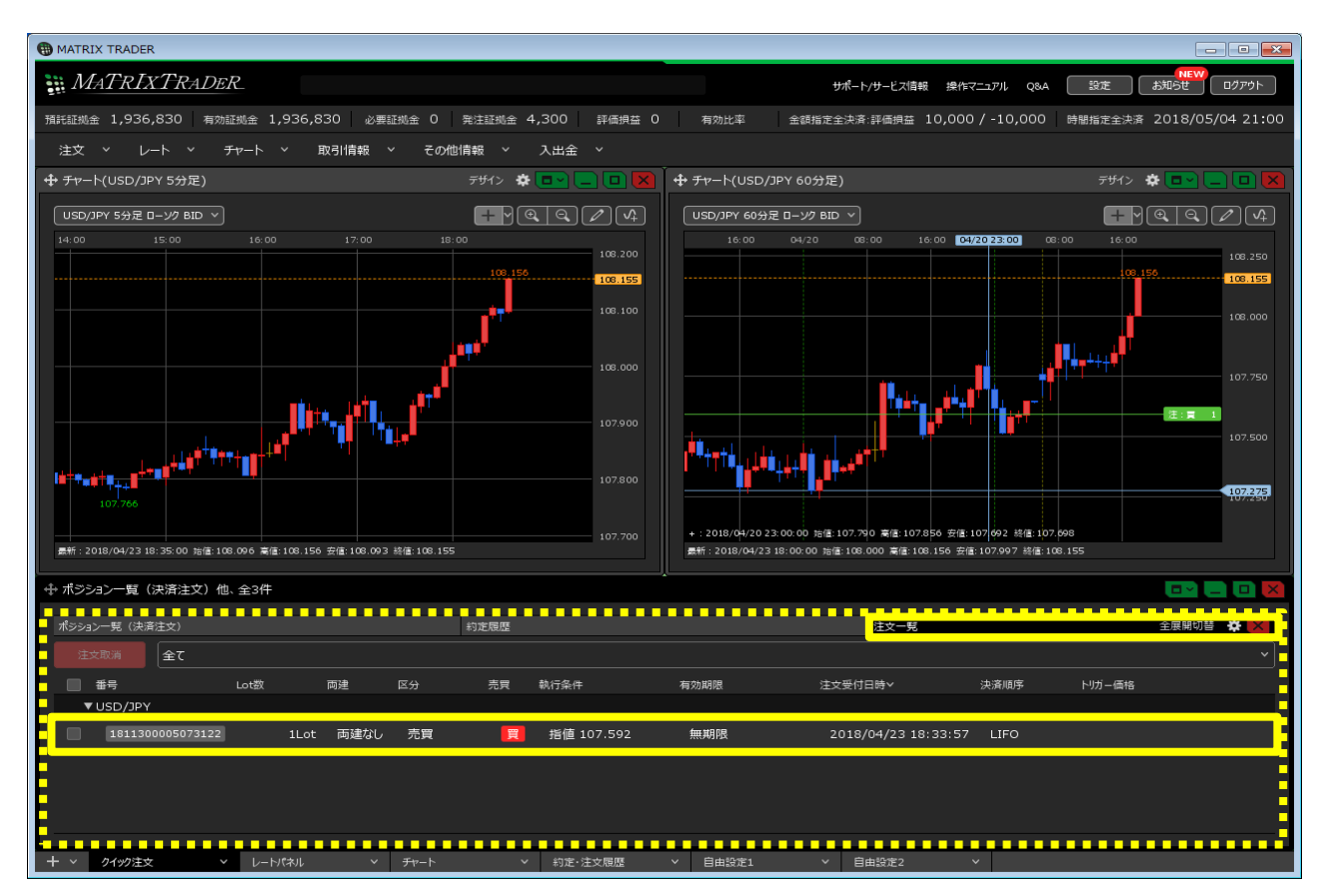

2 【注文一覧】が取引画面に表示されていない場合は、【取引情報】→【注文一覧】をクリックします。

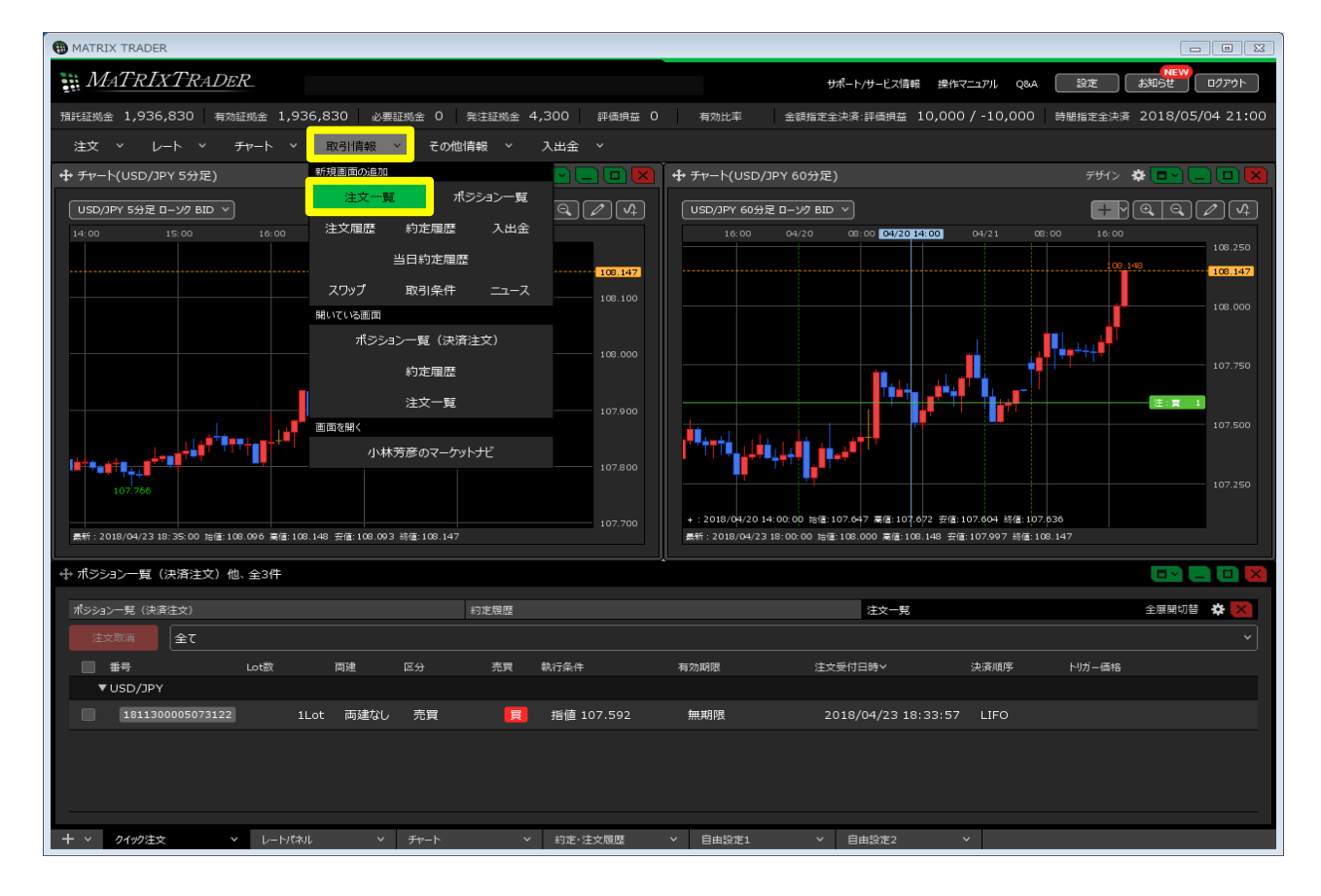

## 【注文一覧】が表示されました。

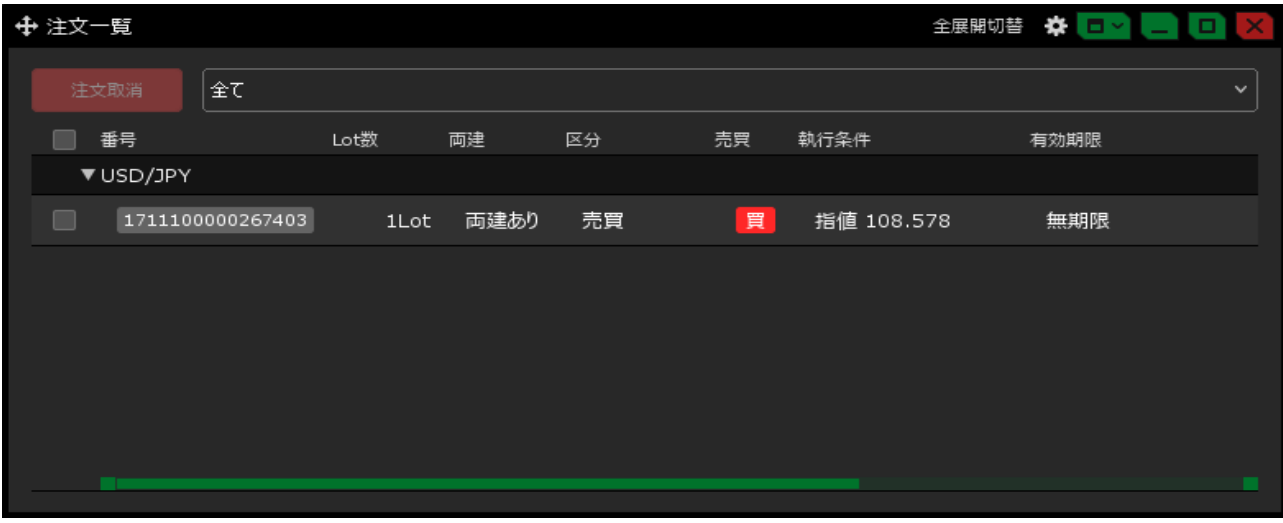